#### **MEYERHOFF 105**

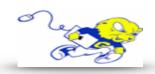

# Powering on Projection System

 Under **DISPLAY** push the **ON** button to power on the projector. Wait approximately 14 second for system to warm up before proceeding to the next step.

## Selecting iMac

 After powering on projector push the PC button to display an image and play audio from the iMac.

# **Adjusting Volume**

 To adjust volume push the Volume Down or Volume Up button.

## Muting Image & Audio

- To mute the sound and image from the projector select MUTE.
- If upon turning on projection system and no image or audio is being produced please check to make sure MUTE is not selected.

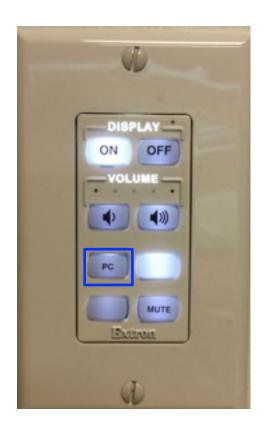

# Powering down Projection System

• After use PLEASE POWER DOWN the projection system by selecting OFF.

#### If You Need to a DVD Drive to Play Other Media

- Please contact the IT Help Desk and arrange a time to check out a USB DVD Drive.
- See attached instructions on how to use the **USB DVD Drive**.

Be Green. Conserve Power & Projector Lamps.
Power off When Not in Use!

For Immediate Assistance Call the Classroom
Emergency Line
410-337-3290 or dial 3290
For Information on Specialized Classrooms or Classroom

Walkthrough Contact the Help Desk helpdesk@goucher.edu